### ARDUINO

**Placa de desarrollo y prototipado**

**Fácil de usar Muchísimas comunidades para compartir ideas Muchísimo soporte, ayuda y tutoriales disponibles Placa es Open Hardware Entorno de programación es OpenSource Muchas variantes en constante aumento ¡Limitado casi solamente por tu imaginación!**

## ALGUNAS VARIANTES

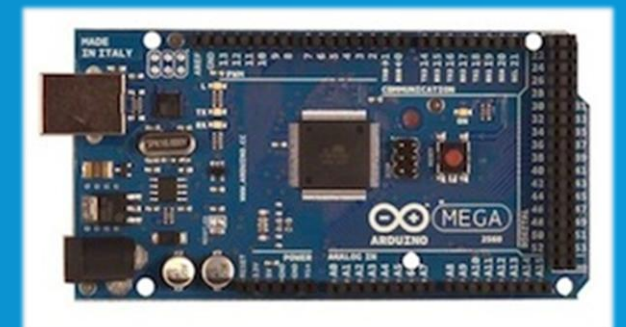

#### **Arduino MEGA: Más prestaciones**

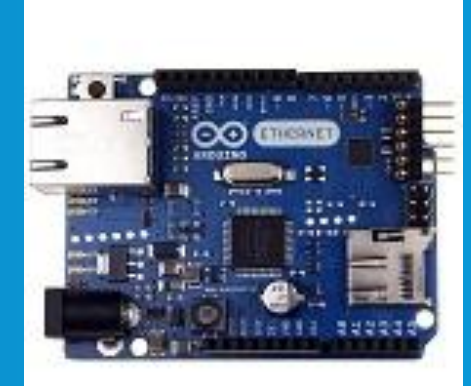

**Arduino ETHERNET: conexión cableada a internet**

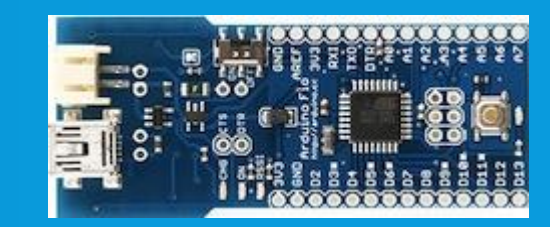

**Arduino FIO: Comunicación por radiofrecuencia**

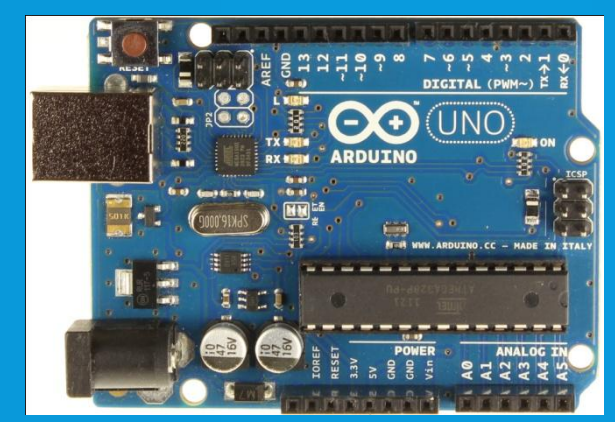

**Arduino UNO: Versátil, sencilla. La más usada para aprender**

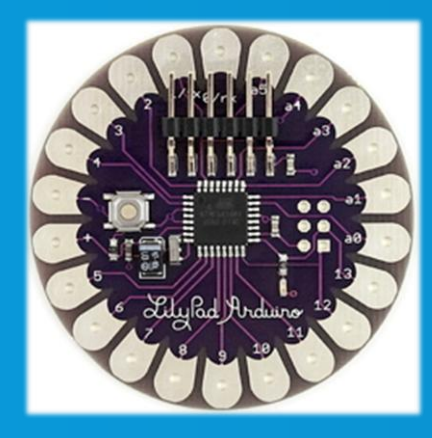

**Arduino LILYPAD: Tecnología vestible**

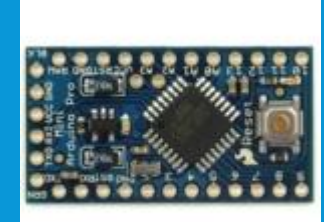

**Arduino PRO MINI: Pequeñísima!**

## LA ESTRELLA: ARDUINO UNO

#### **Resumen de características**

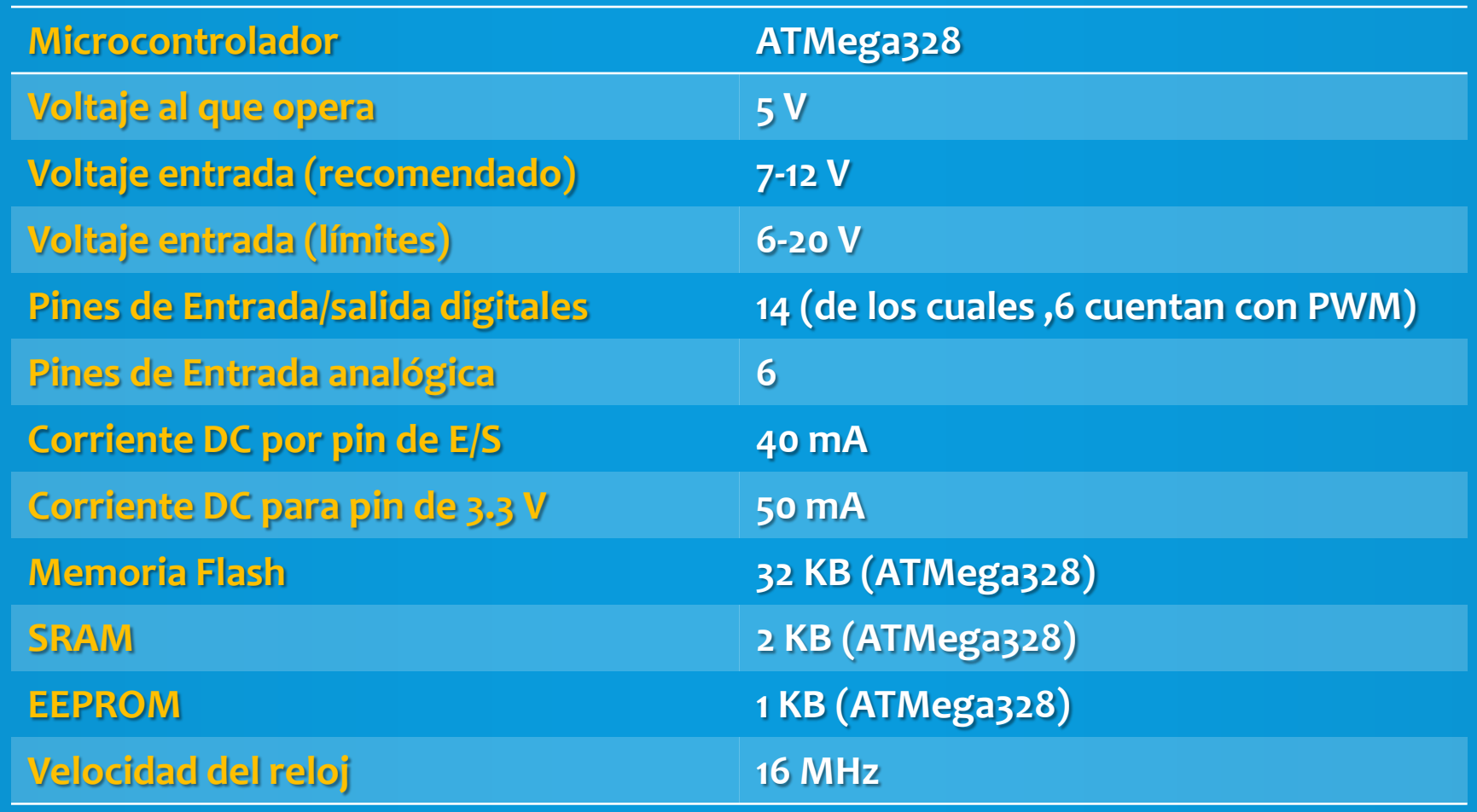

### EL SOFTWARE: ARDUINO IDE

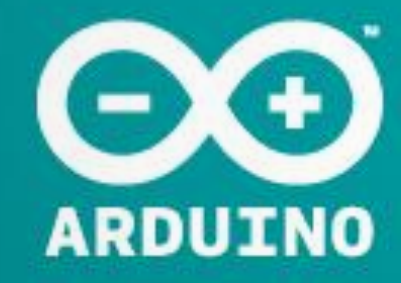

AN OPEN PROJECT WRITTEN, DEBUGGED AND SUPPORTED BY MASSIMO BANZI, DAVID CUARTIELLES, TOM IGOE, GIANLUCA MARTINO AND DAVID MELLIS

BASED ON PROCESSING BY CASEY REAS AND BEN FRY

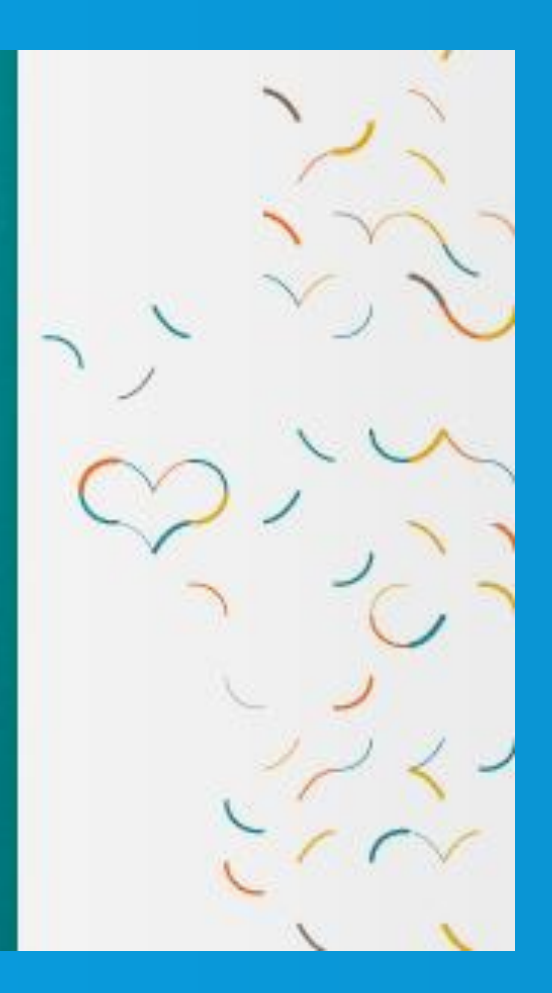

### EL SOFTWARE: ARDUINO IDE

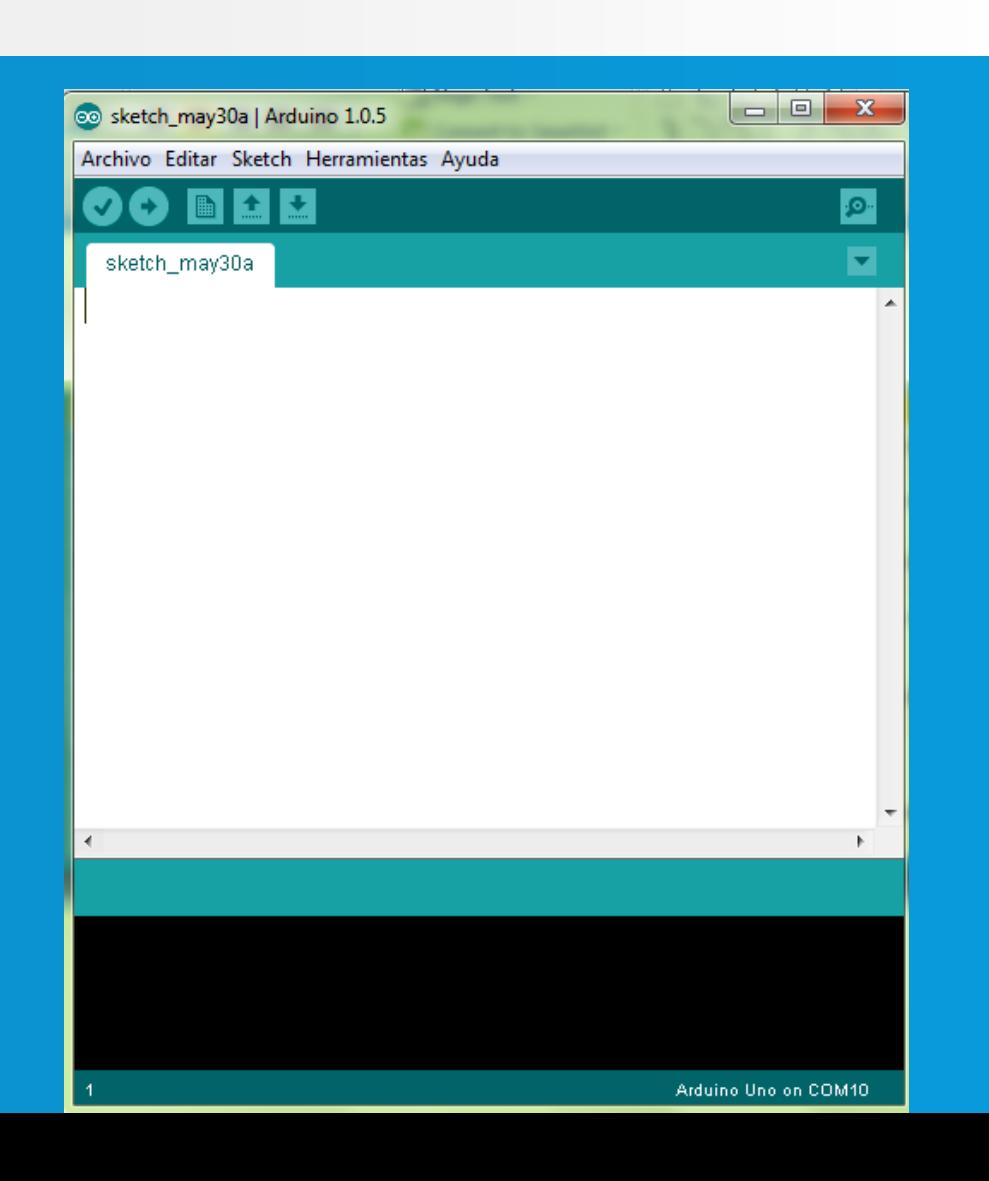

- **Simple editor de texto**
- **Compila código c++ (lenguaje de programación) y lo carga al arduino**
- **Se tiene todo el poder de c++, además de las funciones propias de Arduino.**
- **¡No es necesario saber c++! Basta con saber lo básico de programación.**

## ¿CÓMO PROGRAMO EL ARDUINO?

#### **Conceptos básicos de programación**

**Variables: para guardar valores. Tienen un TIPO, nombre y un valor.**

int mil=1000; // variable de tipo int, nombre mil, valor 1000 char a= 'a'; // variable de tipo char, nombre a, valor 'a' float pi=3.14; // variable de tipo float, nombre pi, valor 3.14 int error=3.14; // No se puede hacer! Se asigna un float a un int

#### **Operaciones: aritmética básica y operaciones lógicas entre variables y constantes**

int dosmil=mil+mil; // dosmil tiene valor 2000! char  $b=$  'a'+1;  $\sqrt{ }$  b vale 'b'. Los caracteres son números! float pimedios=3.14/2; // pimedios vale pi/2. Resultado float. boolean mayor=(dosmil>mil); // mayor es 'true'

# ¿CÓMO PROGRAMO EL ARDUINO?

**Funciones: Encapsulan operaciones repetitivas. Reciben N parámetros con los que operar, y retornan un valor de cierto tipo, o también puede no retornar nada**

```
int mult(int a,int b){
```
return a\*b;

//mult(a,b); retornará el valor de a\*b

```
float globalnum=0;
```

```
void guardaNum(float num){
      globalnum=num;
```
//guardaNum(num) copia num en globalnum, y luego no retorna nada.

# ¿CÓMO PROGRAMO EL ARDUINO? (¡ÚLTIMA!)

**IF – ELSE: Dada cierta condición: si ésta se cumple, se ejecuta un código. Si no, se ejecuta otro código.**

```
boolean se cumple, no se cumple;
if (mil==1000){
       se cumple=true;
      no se cumple=false;
else{
       se cumple=false;
       no se cumple=true;
 // Sólo una de estas dos hebras se ejecutará!
```
# ¿CÓMO PROGRAMO EL ARDUINO? (¡AHORA SI QUE LA ÚLTIMA!)

**IMPORTANTE: Arduino exige iniciar todo programa con las siguientes funciones declaradas:**

```
void setup(){
// Lo que se ponga acá, se ejecutará cuando el arduino inicie
void loop(){
// Lo que se ponga acá se ejecutará luego de haber ejecutado
//setup(), y se ejecutará infinitas veces hasta desconectarlo.
```
**Sin estas funciones, el compilador se quejará.**

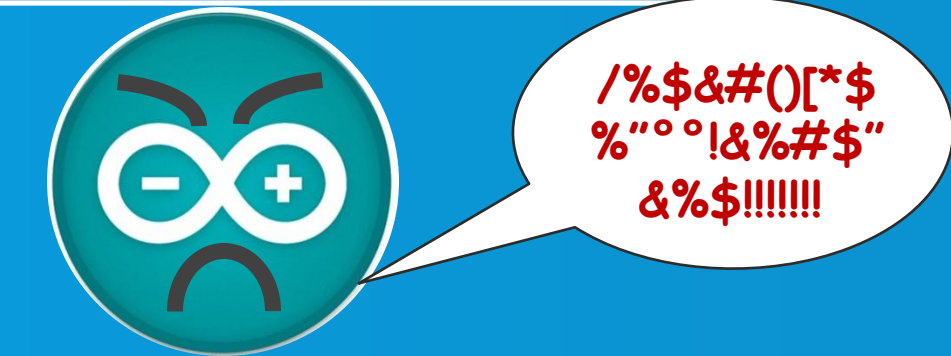

### EXPERIENCIA 1: "BLINK" (PARPADEO)

**A poner las manos en la masa!**

- **Meta: Lograr que el LED integrado en arduino parpadee cada 1 segundo.**
- **Materiales:** o**1 Arduino UNO** o**1 Cable USB**
- **Instrucciones: ¡Pongan atención a continuación!**

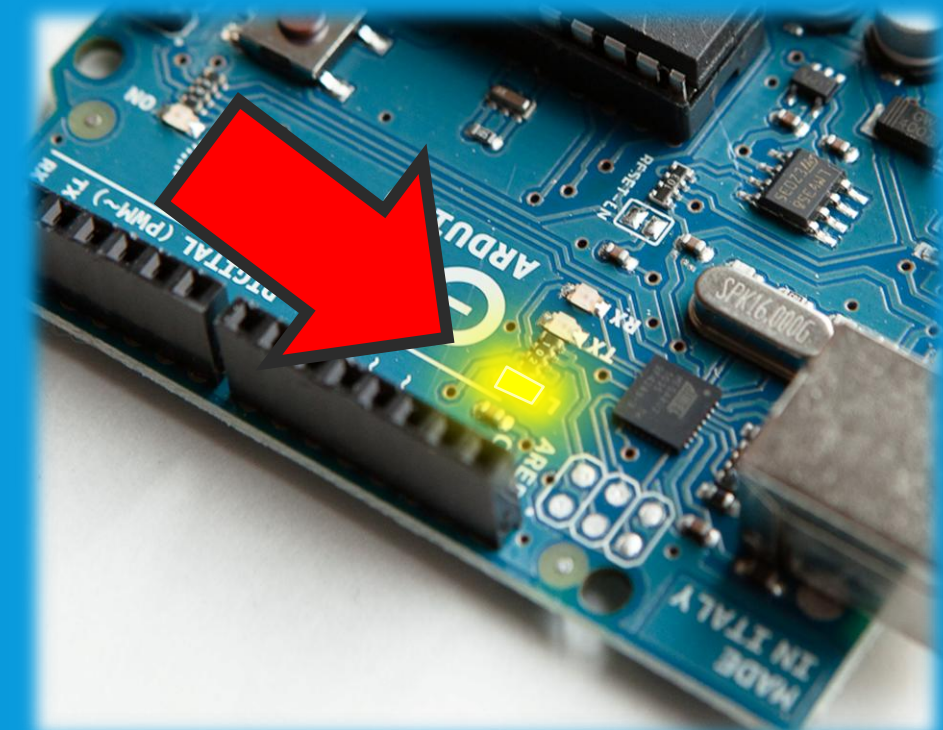

### EXPERIENCIA 1: "BLINK" (PARPADEO)

**Funciones útiles / necesarias para la experiencia:**

**(p, modo)** Quieres LEER desde el pin p? Entonces modo = INPUT Quieres ESCRIBIR hacia el pin p? Entonces modo = OUTPUT **(p, v) Escribir valor v en pin p. v puede valer HIGH o LOW**  $\geq$  delay(t) Arduino se "duerme" por **t** milisegundos

### EXPERIENCIA 1: "BLINK" (PARPADEO)

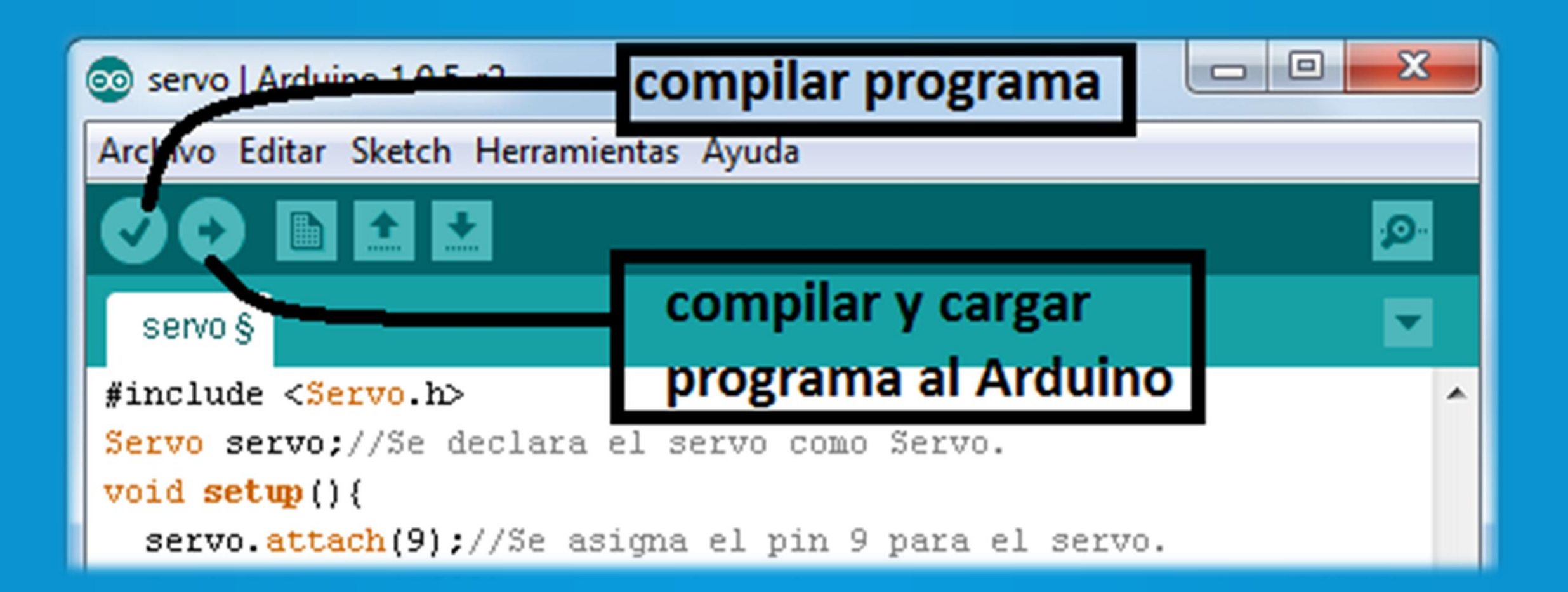

## EXPERIENCIA 1.5: "BLINK" CON LED EXTERNO

**Funciona! Ahora usemos un LED externo.**

- **Meta: Lograr que el LED que tu elijas parpadee cada 1 segundo.**
- **Materiales:** o **1 Arduino UNO** o **1 Cable USB** o **1 diodo LED**
- **Instrucciones: ¡Pongan atención a continuación!**

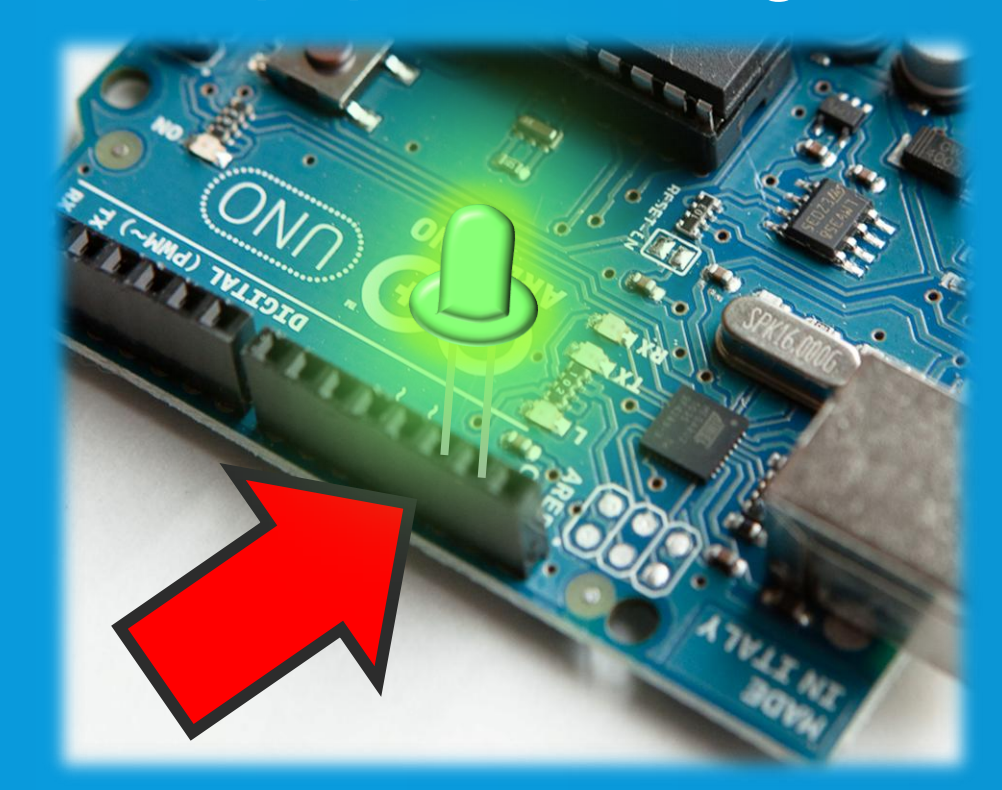

## EXPERIENCIA 1.5: "BLINK" CON LED EXTERNO

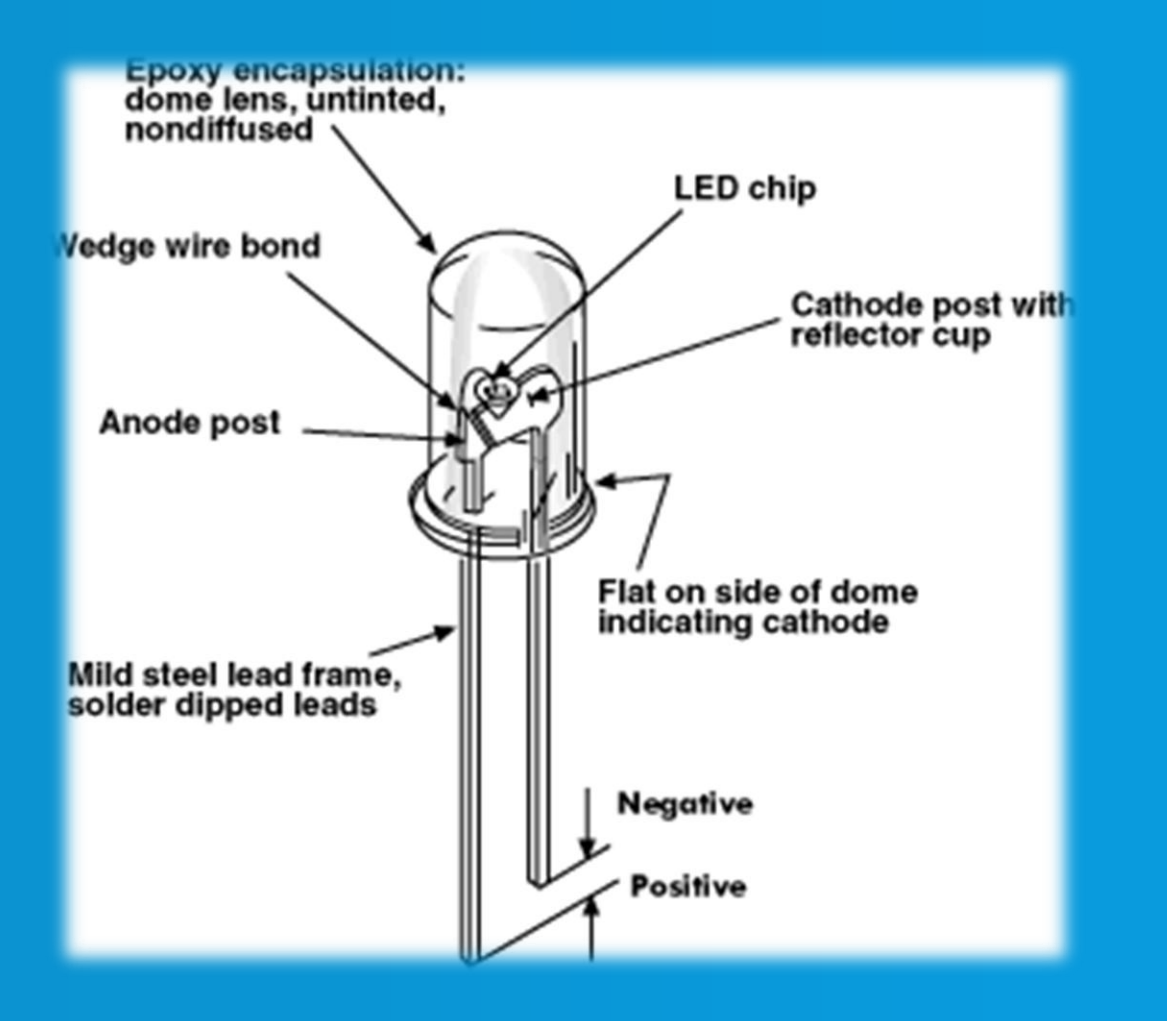

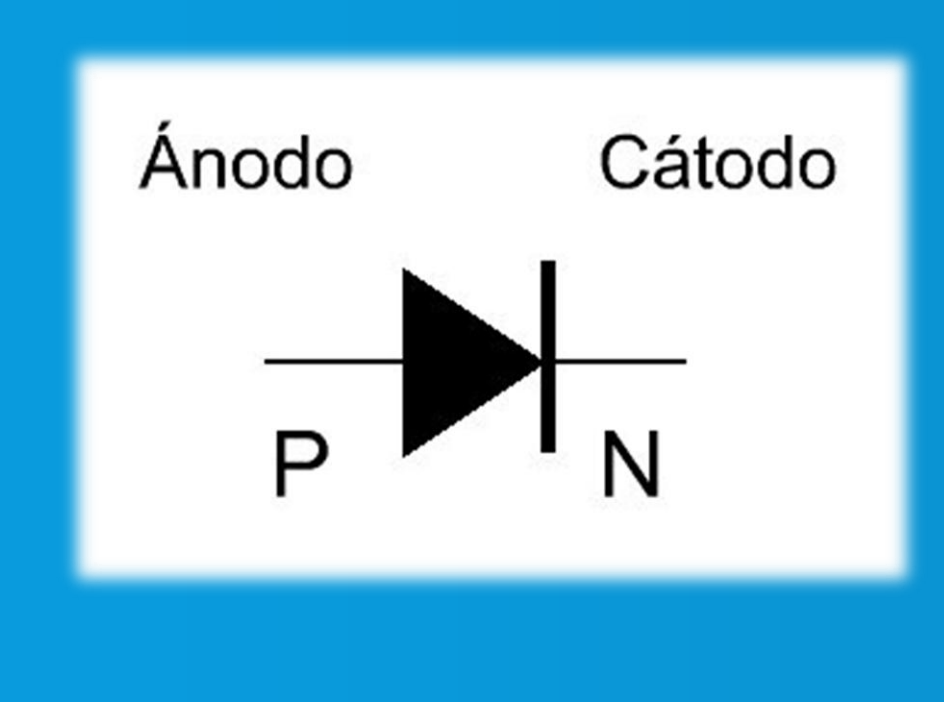

## EXPERIENCIA 1.5: "BLINK" CON LED EXTERNO

#### **ADVERTENCIA**

**Sólo usar pin 13 para esta experiencia. Único pin con RESISTENCIA INTEGRADA.**

**A no ser que quieran freir sus pines y componentes…**

**Explicación: Ley de OHM**

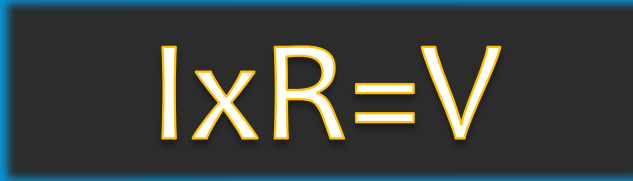

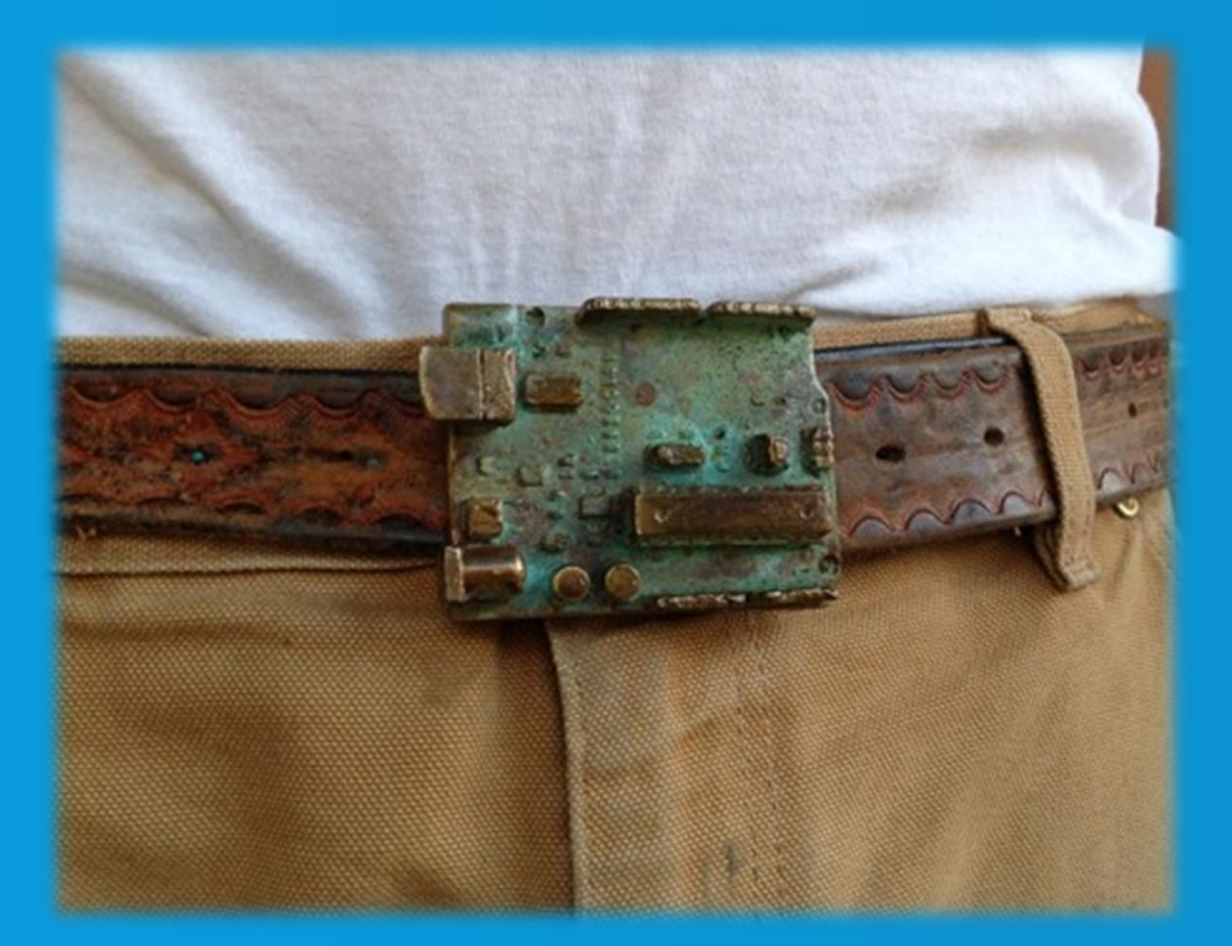

**Y si quiero un led a brillo medio?**

- **Meta: Lograr que el LED se apague y prenda de forma suave.**
- **Materiales:** o **1 Arduino UNO** o **1 Cable USB** o **1 protoboard** o **1 diodo LED** o **1 resistencia, de 250 Ω aprox.** o **Jumpers (cables)**

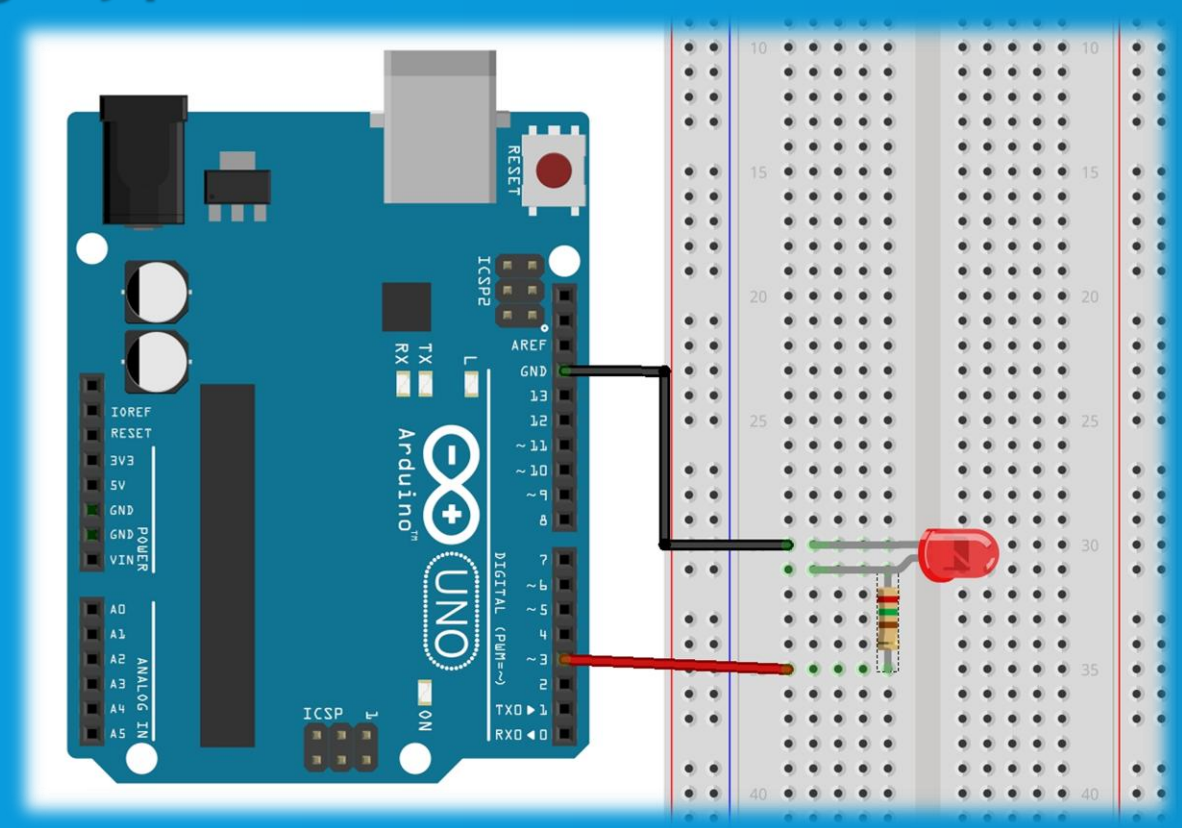

#### **Estructura de la protoboard**

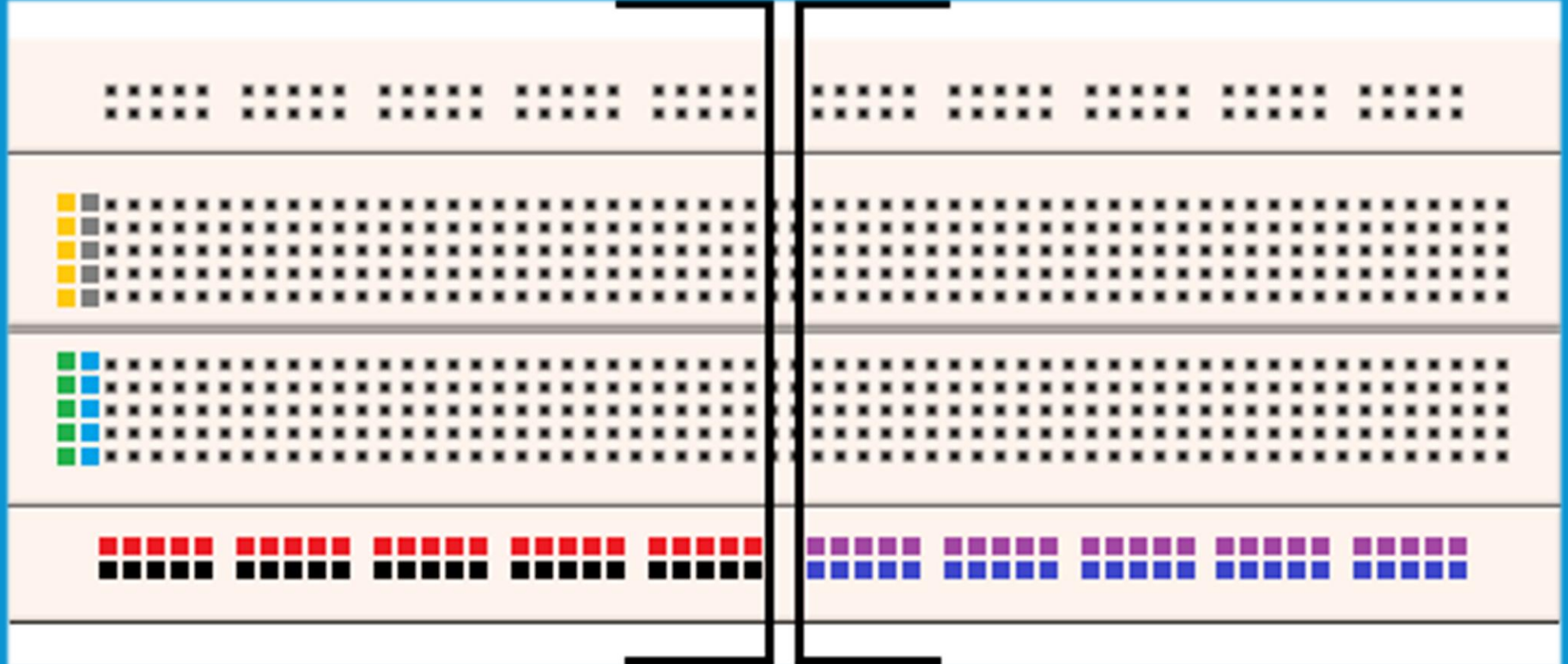

**Funciones útiles / necesarias para la experiencia: (p, v)** Escribir valor v en pin p. v es un número de 0 a 255.

**Explicación: PWM (Pulse Width Modulation)**

**Técnica utilizada por microcontroladores para emular voltajes intermedios a GND y VCC.**

**¡Arduino sólo sabe enviar 0 y 5 volts!**

**Ver pizarra.**

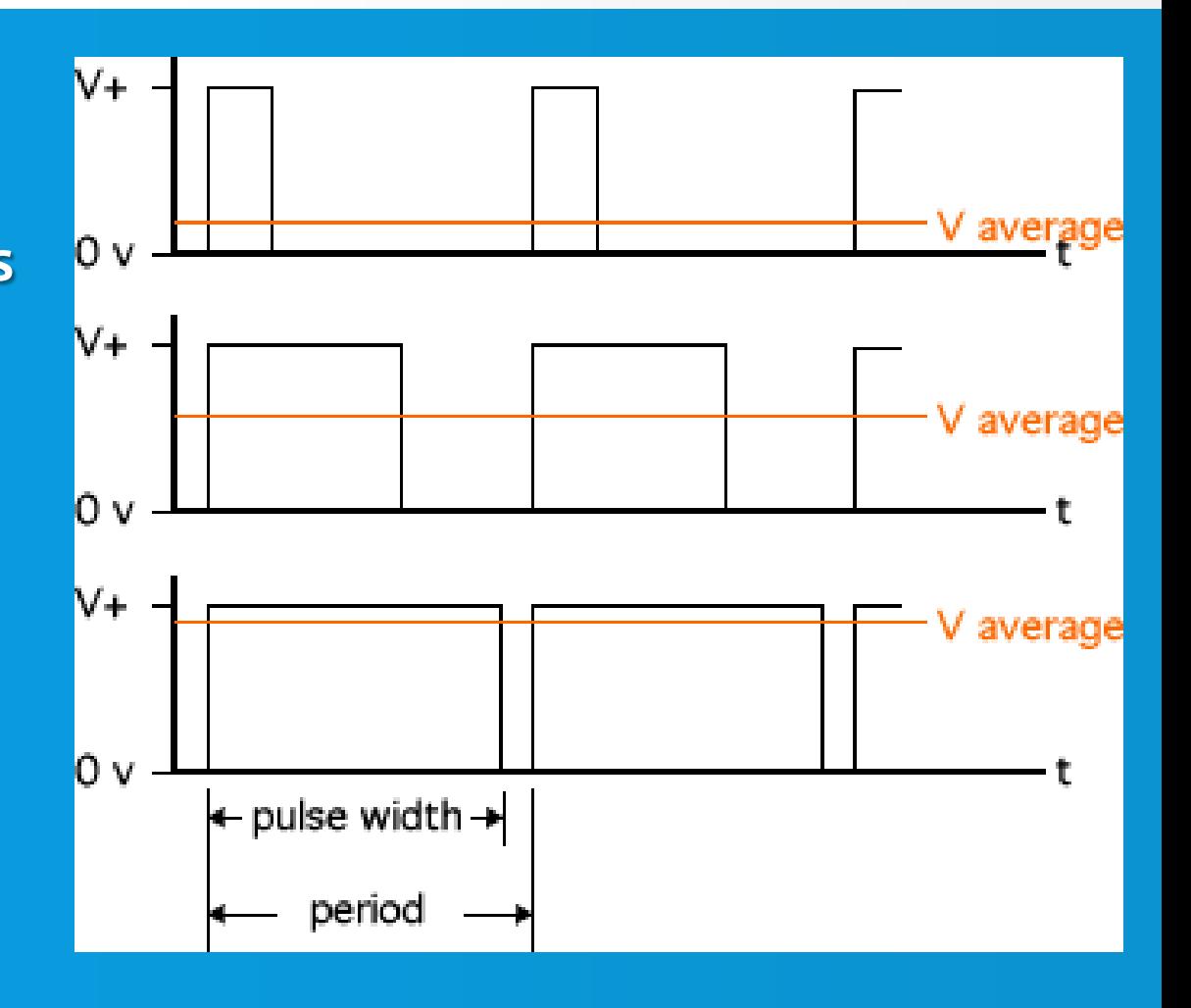

### EXPERIENCIA 3: "PULSADOR"

**¿Y si queremos añadir un botón?**

• **Meta: Lograr que el LED se apague y prenda usando un botón**

• **Materiales:** o **1 Arduino UNO** o **1 Cable USB** o **1 protoboard** o **1 diodo LED** o **2 resistencias, de 250 Ω y 10 KΩ aprox.** o **1 botón** o **Jumpers (cables)**

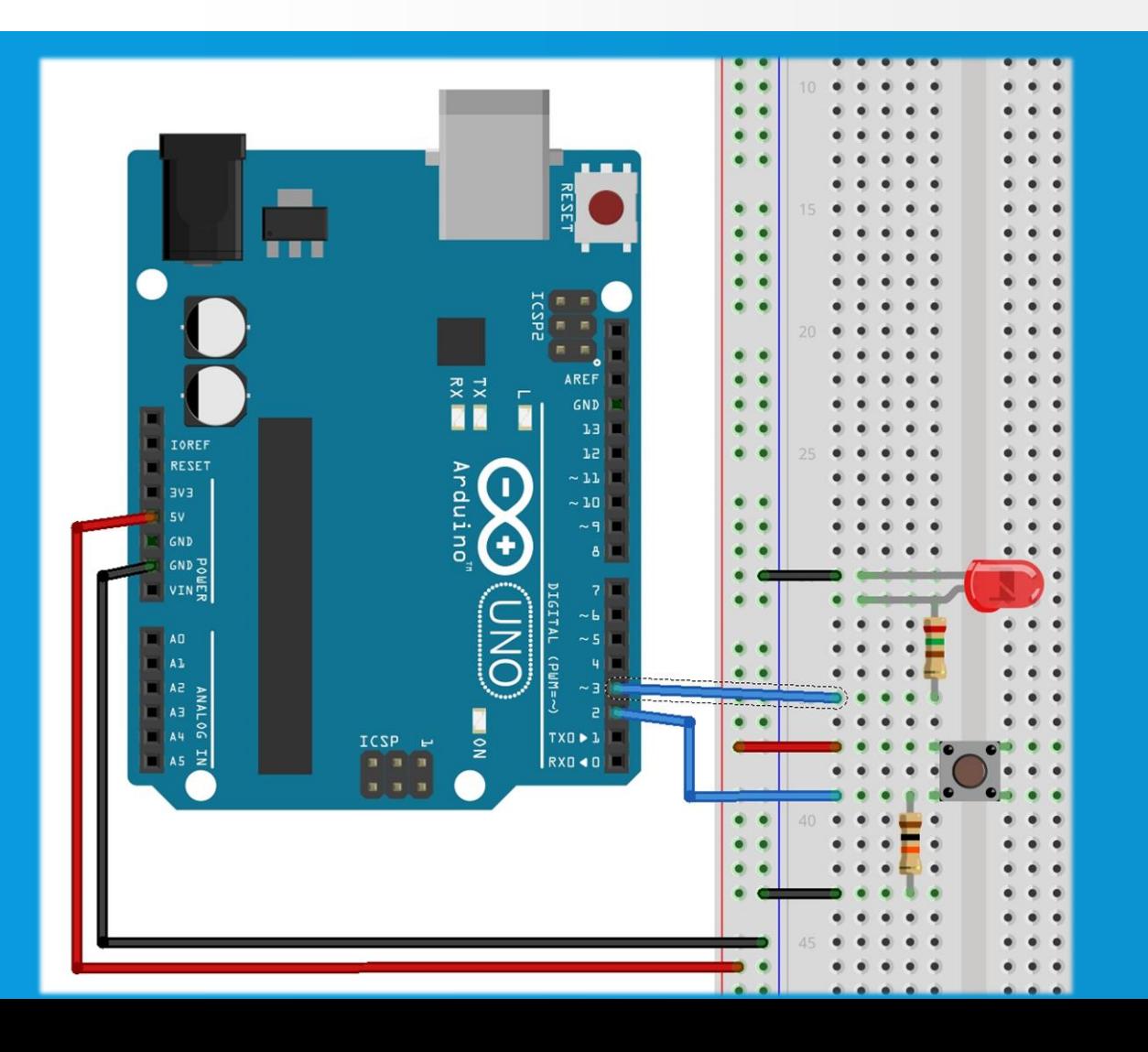

**Funciones útiles / necesarias para la experiencia:**

#### **(p)**

Leer voltaje en pin p. La función retorna HIGH si el voltaje en el pin es **mayor que 2.5V y LOW en caso contrario.**

## EXPERIENCIA 3: "PULSADOR"

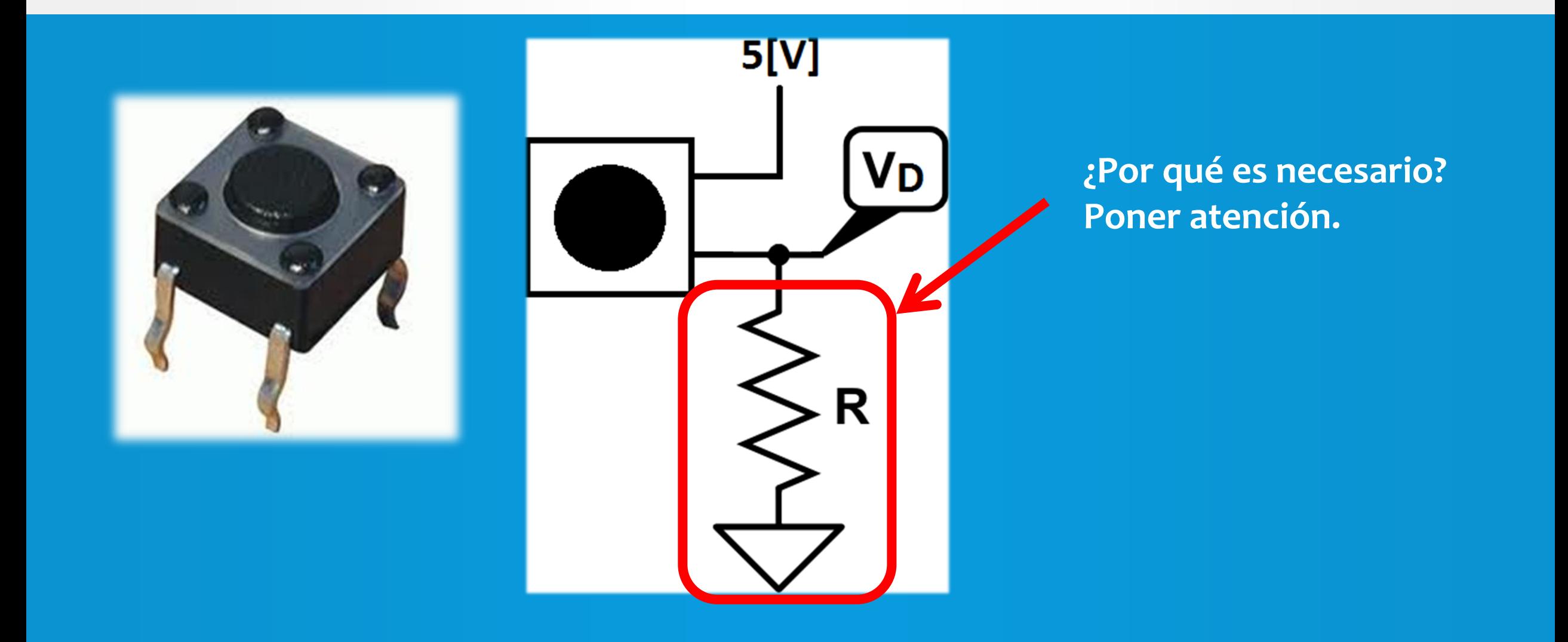

#### **Divisor de voltaje**

 $R<sub>2</sub>$ 

 $5V$ 

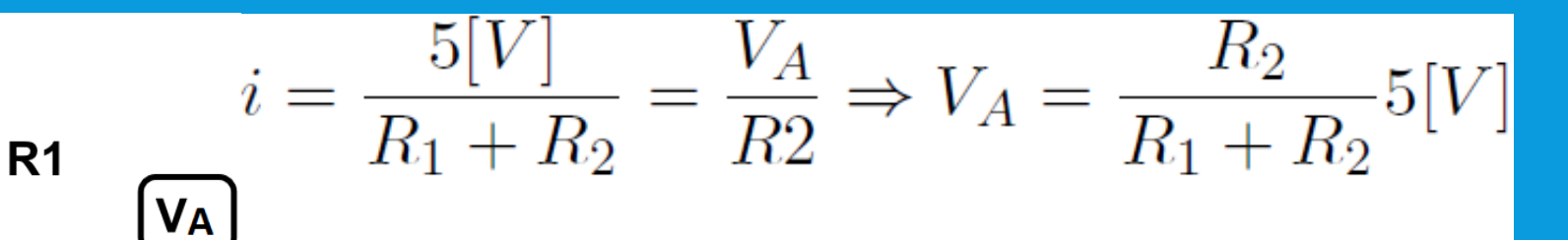

**Este cálculo se obtiene de aplicar ley de OHM en ambas resistencias, y sabiendo que la corriente que circula por ambas es igual.**

#### **Divisor de voltaje**

• **Valores para** *R1* **y** *R2* **definen** *Va***…** 

**Fijando una resistencia y variando la otra, voltaje** *Va* **varía.**

• **Arduino puede leer voltajes de 0 a 5 volts desde sus** *pines analógicos.*

• **Los interpreta como valores de 0 a 1023 respectivamente.**

**¿Cómo variar una resistencia? ¡Hay muchos tipos de resistencias variables!**

#### **Divisor de voltaje Ejemplo: Potenciómetro**

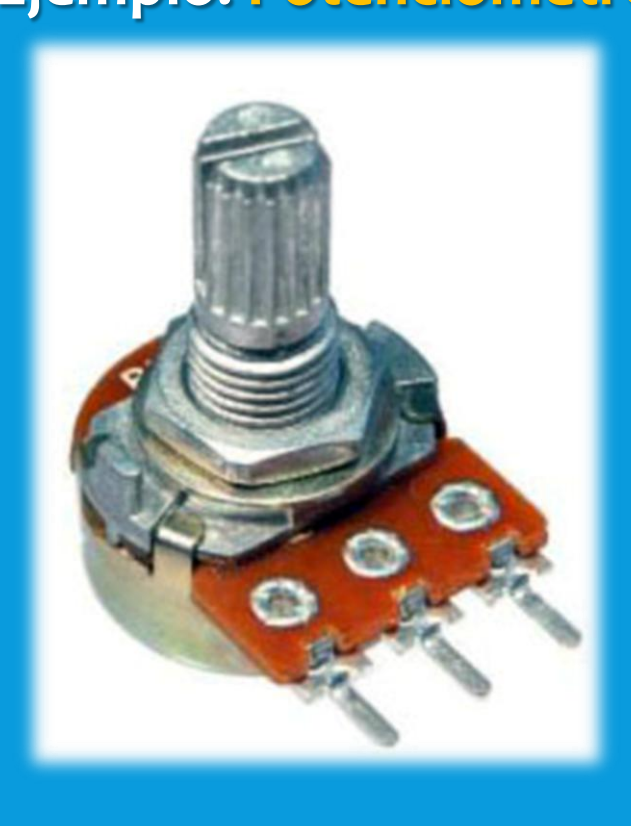

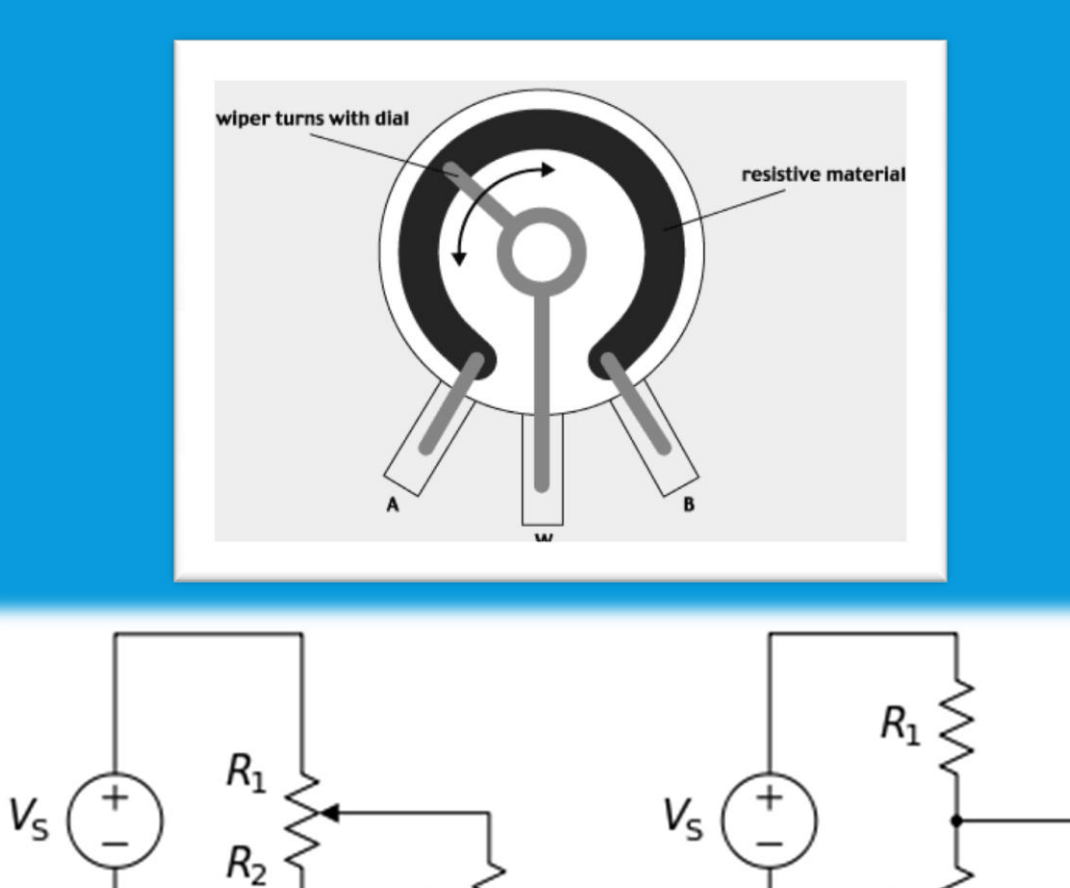

 $R_L$ 

 $R<sub>2</sub>$ 

 $R_{L}$ 

# EXPERIENCIA 4: "LECTURA ANALÓGICA"

#### **Leer valores de voltaje, y hacer algo con ellos**

- **Meta: Reproducir notas**
- **Materiales:** o **1 Arduino UNO** o **1 Cable USB** o **1 protoboard** o **1 diodo LED** o **1 potenciómetro** o **1 buzzer** o **Jumpers**

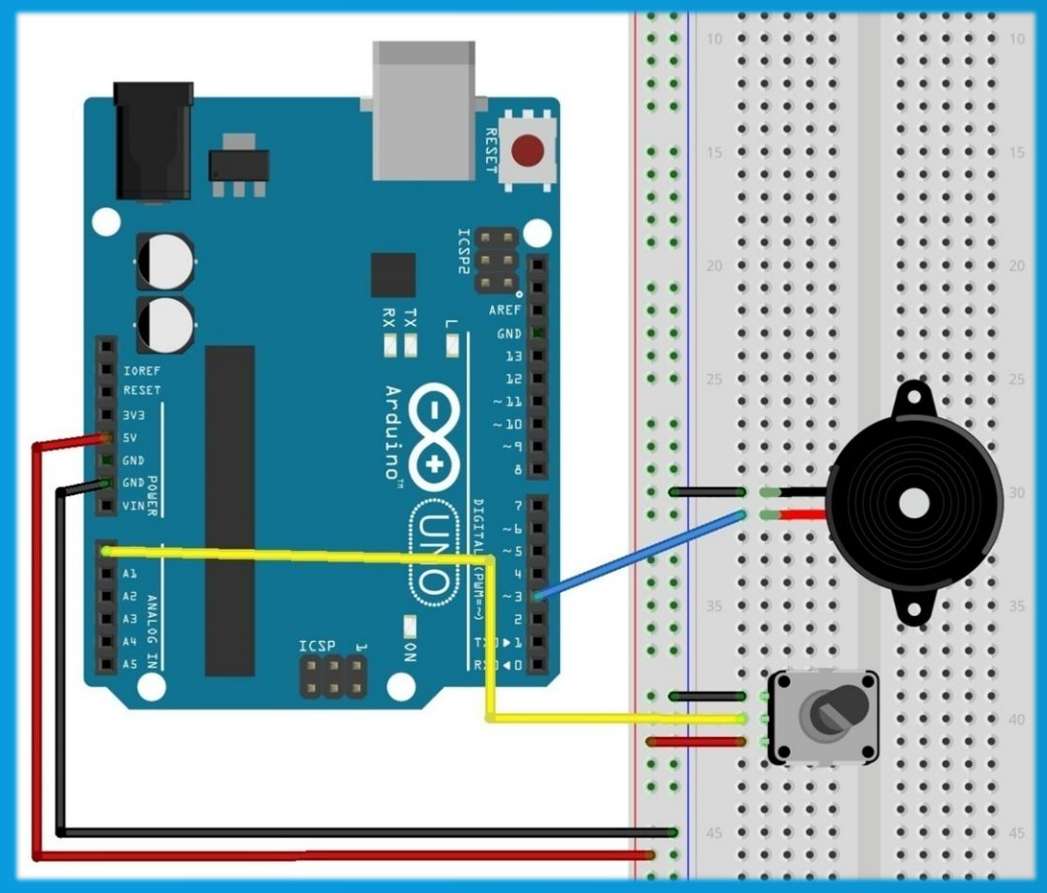

# EXPERIENCIA 4: "LECTURA ANALÓGICA"

**Buzzer: Parlante sencillo.**

**¡Ojo con el signo!**

#### **Funciones útiles / necesarias para la experiencia:**

**(p)**  $\sum_{i=1}^{n}$ 

Leer voltaje del pin p. Retorna un número de 0 a 1023. **¡Sólo funciona con pines analógicos!**

**(p,freq)**

Hace sonar pin p con un sonido de frecuencia freq.

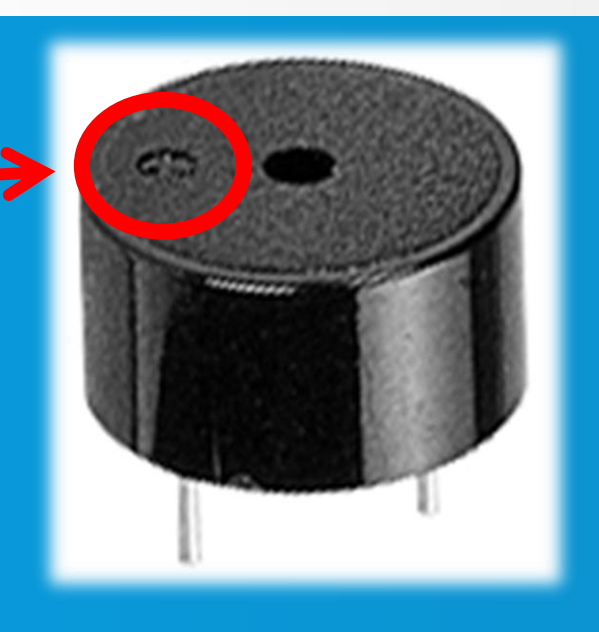

#### **Divisor de voltaje**

**Otro ejemplo de resistor variable: LDR (Fotorresistencia) Varía su resistencia según luminosidad en el ambiente.**

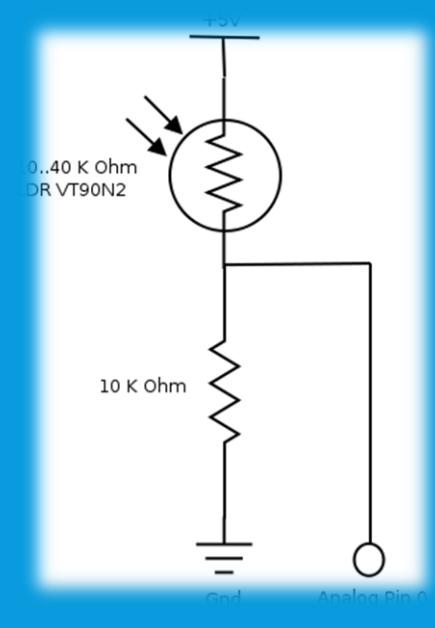

**Aplicada a un divisor de voltaje… ¡Se puede fabricar un sensor de luz!**

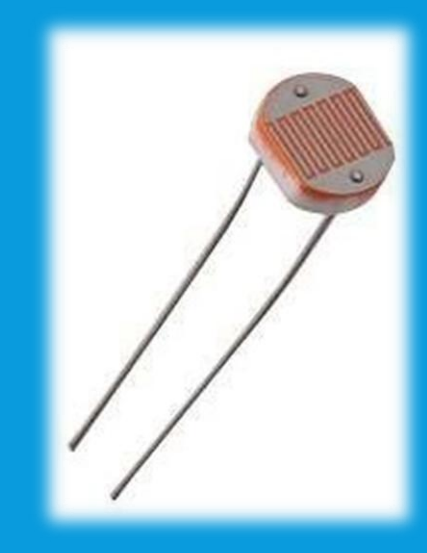

## EXPERIENCIA 4.5: "SENSOR DE LUZ"

#### **Leer valores de voltaje, y hacer algo con ellos**

- **Meta: Reproducir notas que varíen según luminosidad del ambiente.**
- **Materiales:** o **1 Arduino UNO** o **1 Cable USB** o **1 protoboard** o **1 diodo LED** o **1 resistencia de 10 kΩ** o **1 fotorresistor** o **1 buzzer** o **Jumpers**

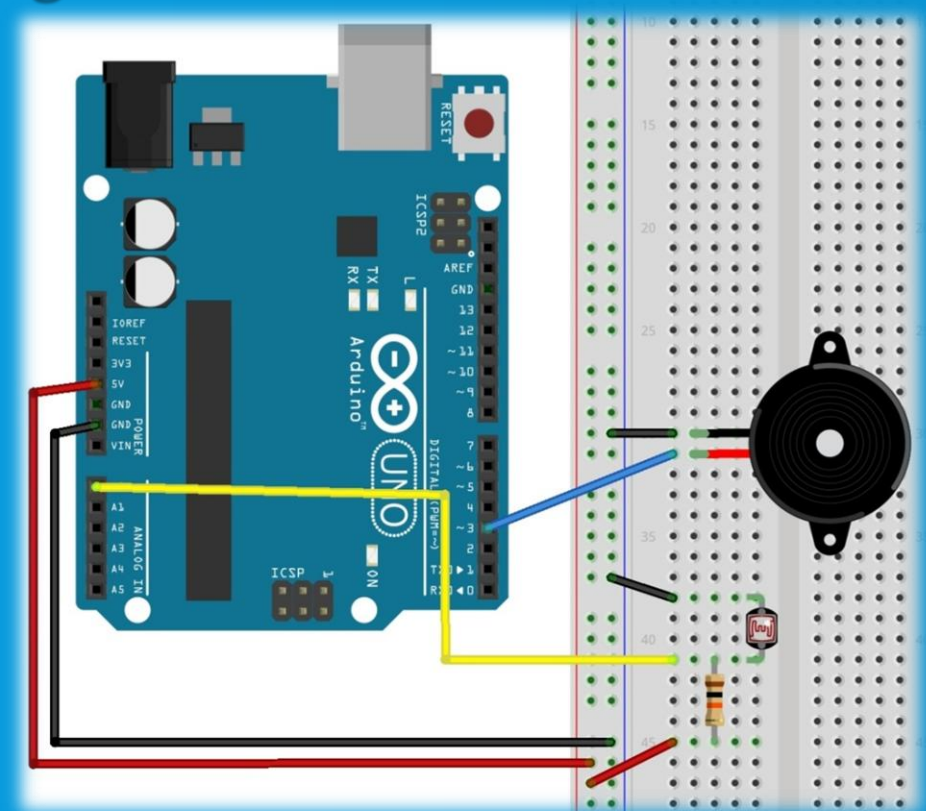

### EXPERIENCIA 4.5: "SENSOR DE LUZ"

#### **Funciones útiles / necesarias para la experiencia:**

#### $\triangleright$   $\mathbf{map}(\mathbf{n},\mathbf{ai},\mathbf{af},\mathbf{bi},\mathbf{bf})$

Lleva el valor n, que va desde ai a af, hacia valores que vayan de bi a bf. Ejemplo: si n va de 0 a 1024 y quiero que vaya de 0 a 255, hago **map( ,0,1024,0,255). y pueden ser un intervalo invertido también. Ejemplo: map( ,0,1024,255,0). Es una función meramente numérica.**

**(n,a,b)** Si n está en [a,b], retorna n. Sino, retorna a o b según dónde n se sale del **intervalo.**